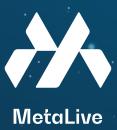

## How to add USDT and BNB to Metamask BNB Smart Chain

**01** how to send USDT to metamask

Buy USDT via an exchange. The token is listed on many exchanges such as Binance.

| BINANCE             | Buy Crypto (GBP) = Markets Trade = Deriva            | atives - Earn - Finan | nce - NFT (New)         | Walle          | et 🔺 Orders 👻                       | 😝 🔎 Downle     | oads English   USD |
|---------------------|------------------------------------------------------|-----------------------|-------------------------|----------------|-------------------------------------|----------------|--------------------|
| Overview            | Fiat and Spot                                        | Deposit               | Withdraw                | Send           | Overview                            | ion History    | Wallet Direct      |
| Fiat and Spot       | . Int and opot                                       |                       |                         | 62             | Fiat and Spot<br>(Deposit & Withdra | w)             |                    |
| Margin              | Estimated Balance                                    |                       |                         | %              | Margin                              |                |                    |
| Futures             | ***Balance hidden***                                 |                       |                         |                |                                     |                |                    |
| Doptions            | Spot balance                                         |                       | Fiat balance            | 8              | Futures                             |                | Today's PNL >      |
| Funding             | ******                                               |                       | *******                 | ÷              | Earn                                |                | ******             |
| 🚔 Earn              | *******                                              |                       | *******                 | •              | Funding Wallet                      |                | ******             |
| Binance TR          | Q Search Coin                                        | Hide Small Balances   | onvert Small Balance to | <u>o BNB</u> 🔊 | ) Transaction Hist                  | tory           |                    |
| Tokocrypto          | <ul> <li>Auto transfer of earn turned on.</li> </ul> |                       |                         | •              | Account Statem                      | ent            |                    |
| Pexpay              | Coin 🗢 🛛 Total 🗢                                     | Available 🕏           | In Order 💠              | BTC Value      | e ¢ Acti                            | ion            |                    |
| Transaction History | 6 BNB ********                                       | ********              | *******                 | ******         |                                     | y Sell Deposit |                    |

Pick the option as below: Coin: USDT Address: Copy from your MetaMask wallet Network: Binance Smart Chain (BEP-20) Amount: USDT amount to transfer

| Overview              | Fist and Snot                                        | Bernald Hills down                       | and Tracks Track     |                                |
|-----------------------|------------------------------------------------------|------------------------------------------|----------------------|--------------------------------|
| Fiat and Spot         | Fiat and Spot                                        | Deposit Withdraw                         | Send Transfer Transa | ction History 🥔 Wallet Direct  |
| 况 Margin              | Estimated Balance                                    |                                          |                      |                                |
| Futures               | ***Balance hidden***                                 |                                          |                      |                                |
| Options               | Spot balance                                         | Fiat balance                             |                      | Today's PNL >                  |
| Funding               | *****                                                | ******                                   |                      | ******                         |
| Earn                  |                                                      |                                          |                      |                                |
| Binance TR            | Q Search Coin                                        | ide Small Balances Convert Small Balance | to BNB Auto-Invest   |                                |
| Tokocrypto            | <ul> <li>Auto transfer of earn turned on.</li> </ul> |                                          |                      |                                |
| Pexpay                | Coin ≎ Total ≎                                       | Available \$ In Order \$                 | BTC Value   Action   |                                |
| 3 Transaction History | 6 BNB                                                | ******* ******                           | *******              | ell Deposit Withdraw Trade Ear |

## You will get your USDT appear in your Metamask wallet once the transaction completed.

| <    | Withdraw Crypto |                             |                                                         |     | Withdraw                                                                                                   |
|------|-----------------|-----------------------------|---------------------------------------------------------|-----|----------------------------------------------------------------------------------------------------|
|      | Select coin     | Coin                        |                                                         |     | FAQ                                                                                                    |
|      |                 | 🔗 BUSD BUSD                 |                                                         | *   | Video Tutorial                                                                                             |
|      |                 |                             |                                                         |     | Why Has My Withdrawal Not Arrived?                                                                         |
| Send | Send to         | Address Binance user        |                                                         |     | How to Find My Transaction ID (TxID)?                                                                      |
|      |                 | Address                     |                                                         |     | How to Recover My BEP-20 Tokens?                                                                           |
|      |                 | Enter Address               |                                                         | 8   | Deposit & Withdrawal Status guery                                                                          |
|      |                 |                             |                                                         |     | How to Withdraw NFT?                                                                                       |
|      |                 | Network                     |                                                         |     |                                                                                                    |
|      |                 | BSC BNB Smart Chain (BEP20) |                                                         | *   | Binance Card                                                                                               |
|      |                 | BUSD balance<br>0 BUSD      | Minimum withdrawal 10 BUSD                              |     | With a Binance Card, you spend your cryptos<br>easily at more than 60 million VISA merchants<br>worldwide! |
|      |                 | Network fee<br>0 ~ 3.9 BUSD | 24h remaining limit<br>8,000,000.00 BUSD/8,000,000.00 B | USD |                                                                                                    |

02 how to send BNB to metamask

Buy BNB via an exchange. The token is listed on many exchanges such as Binance.

| ♦BINANCE III + 1      | 3uy Crypto 🚥 🔹 Markets Trade * Derivativ             | es ≠ Earn ≠ Finar   | ice = NFT <mark>(Now</mark> ) | Walle     | t ≜ Orders ₹ 😝                        | 🔎 Down      | loads English   USD   🌜 |
|-----------------------|------------------------------------------------------|---------------------|-------------------------------|-----------|---------------------------------------|-------------|-------------------------|
| Overview              | Fiat and Spot                                        | Deposit             | Withdraw S                    | iend II   | Overview                              | ion History | Wallet Direct           |
| 😚 Fiat and Spot       | Flat and Spot                                        | Deposit             | THUR AND S                    | <b>61</b> | Fiat and Spot<br>(Deposit & Withdraw) | lon matory  | e. Waller Direct        |
| Margin                | Estimated Balance 👒                                  |                     |                               | 27        | Margin                                |             |                         |
| Options               | ***Balance hidden***                                 |                     | Fiat balance                  | æ         | Futures                               |             | Today's PNL >           |
| Funding               | ****                                                 |                     | ******                        | #         | Earn                                  |             | *****                   |
| 🚔 Earn                |                                                      |                     |                               | •         | Funding Wallet                        |             |                         |
| Binance TR            |                                                      | de Small Balances 🖸 | onvert Small Balance to       | BNB 50    | Transaction History                   |             |                         |
| Tokocrypto            | <ul> <li>Auto transfer of earn turned on.</li> </ul> |                     |                               | •         | Account Statement                     |             |                         |
| Pexpay                | Coin 🗘 Total 🗘                                       | Available \$        | In Order \$                   | BTC Value | ¢ Action                              |             |                         |
| 3 Transaction History | ()<br>BNB *******                                    | *******             | *******                       | ********  |                                       | ell Deposit | Withdraw Trade Ear      |

Pick the option as below: Coin: BNB Address: Copy from your MetaMask wallet Network: BNB Smart Chain (BEP20) Amount: BNB amount to transfer

| Fiat and Spot       | Fiat and S                                 | pot            | Deposit             | Withdraw                 | Send         |                 | ion History | Wallet Direct    |
|---------------------|--------------------------------------------|----------------|---------------------|--------------------------|--------------|-----------------|-------------|------------------|
| argin               |                                            |                |                     |                          |              | sit & Withdraw) |             |                  |
| Futures             | Estimated Balance                          | 19             |                     |                          | % Margi      | n               |             |                  |
| Options<br>Funding  | ***Balance h<br>Spot balance<br>******     | idden***       |                     | Fiat balance             | 🗗 Futur      | es              |             | Today's PNL >    |
| Earn                | ****                                       |                |                     | ******                   | Fundi        | ng Wallet       |             | *******          |
| Binance TR          | Q Search Coin                              | Hie            | de Small Balances 🕻 | Convert Small Balance to | BNB 🔊 Trans  | action History  |             |                  |
| Tokocrypto          | <ul> <li>Auto transfer of early</li> </ul> | n turned on. 🛛 |                     |                          | 🔩 Accor      | unt Statement   |             |                  |
| Pexpay              | Coin \$                                    | Total 🖨        | Available 🖨         | In Order \$              | BTC Value \$ | Action          |             |                  |
| Transaction History | BNB BNB                                    | ******         | *******             | *******                  | *******      | Buy Sell        | Deposit \   | Withdraw Trade E |

You will get your BNB appear in your Metamask wallet once the transaction completed.

| Select coin | Coin                               |                                                            | FAQ                                                                                                    |   |
|-------------|------------------------------------|------------------------------------------------------------|----------------------------------------------------------------------------------------------------|---|
|             | BNB BNB                            | ٣                                                          | Video Tutorial     Why Has My Withdrawal Not Arrived?                                                      |   |
| Send to     | Address Binance user               |                                                            | How to Find My Transaction ID (TxID)?                                                                      |   |
|             | Address                            |                                                            | How to Recover My BEP-20 Tokens?                                                                           |   |
|             | Enter Address                      | 8                                                          | Deposit & Withdrawal Status query                                                                          | • |
|             | Network                            |                                                            | How to Withdraw NFT?                                                                                       |   |
|             | BSC BNB Smart Chain (BEP20)        |                                                            | Binance Card                                                                                               |   |
|             | BNB balance<br>0.20030272 BNB      | Minimum withdrawal                                         | With a Binance Card, you spend your cryptos<br>easily at more than 60 million VISA merchants<br>worldwide! | → |
|             | Network fee<br>0.0005 ~ 0.0005 BNB | 24h remaining limit<br>8,000,000.00 BUSD/8,000,000.00 BUSD |                                                                                                    |   |
|             |                                    |                                                            |                                                                                                    |   |
|             |                                    |                                                            |                                                                                                    |   |
|             |                                    |                                                            |                                                                                                    |   |
|             |                                    |                                                            |                                                                                                    |   |
|             |                                    |                                                            |                                                                                                    |   |
|             |                                    |                                                            |                                                                                                    |   |
|             |                                    |                                                            |                                                                                                    |   |
|             |                                    |                                                            |                                                                                                    |   |

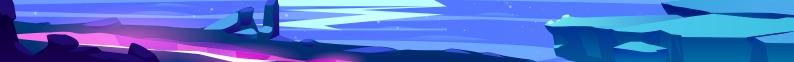